*Выполнила*

*Мошкина Татьяна*

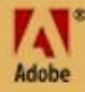

### **Создание открытки с помощью приемов рисования и коллажа в программе Adobe Photoshop**

*Руководитель: учитель информатики Максимова О.В.*

Adobe Photoshop cs

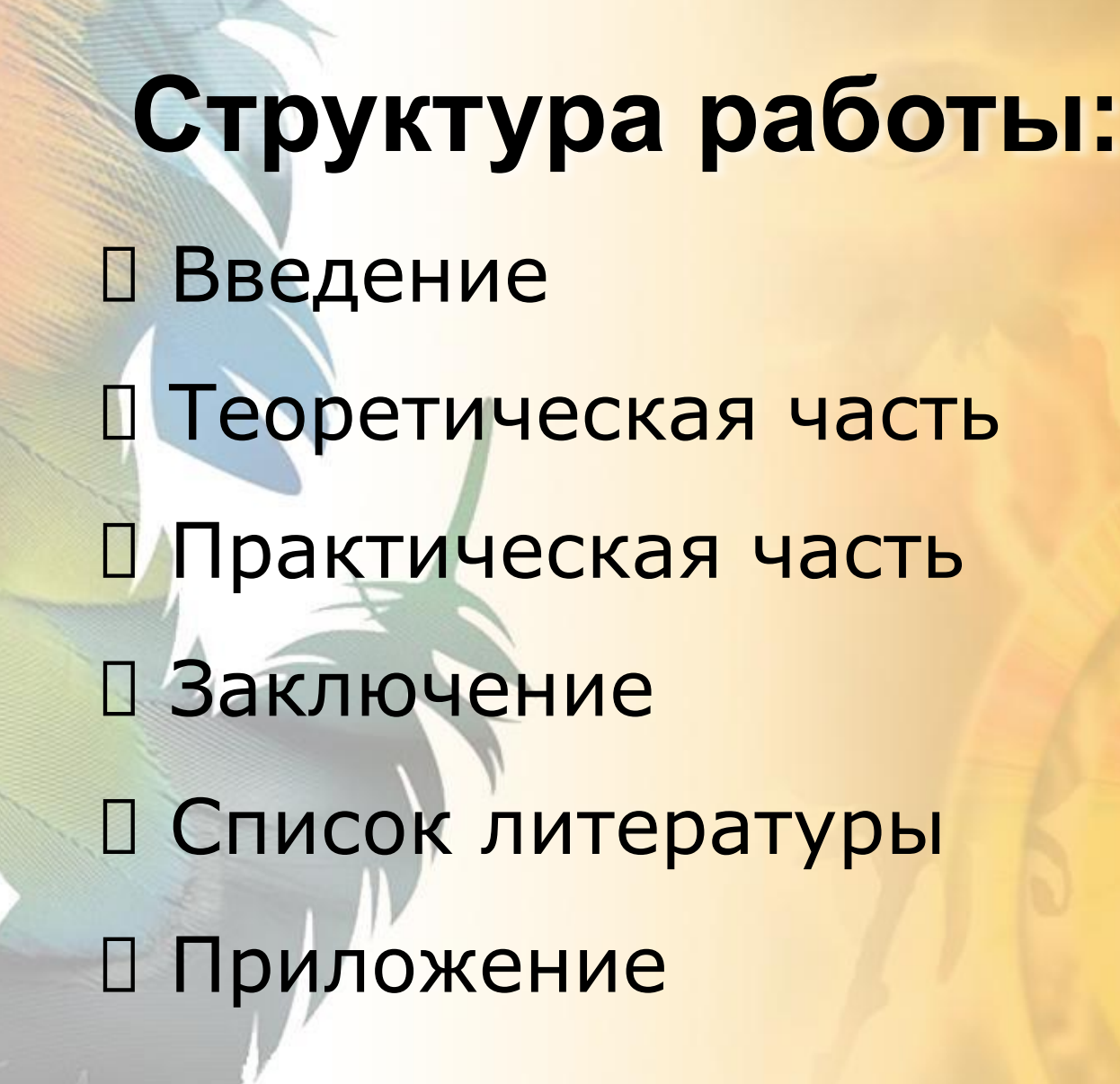

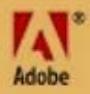

**Целью** данной работы является создание открытки в программе Adobe Photoshop используя навыки рисования и коллажа, а также в ходе этой работы я ставлю определенные **задачи**:

- провести анализ специальной литературы по данной теме
- показать свое умение пользоваться данной программой
- рассказать об ее особенностях и возможностях, показать востребованность этой программы у отдельных групп людей разных профессий указать на ее достоинства и привести примеры целевого использования этой программы.

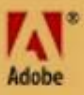

### **Применение Adobe Photoshop**

 $\frac{1}{2}$ Программа предназначена для работ связанных с созданием и обработкой растровых изображений. Она является удачным выбором для многих специалистов: художник-иллюстратор, мультипликатор, дизайнер, фотограф, полиграфист. К изображениям, с которыми работает программа, можно отнести книжные и журнальные иллюстрации, фотоснимки, слайды и т.д.

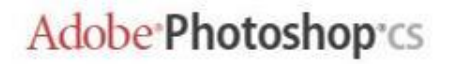

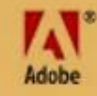

Рисуем контур розы

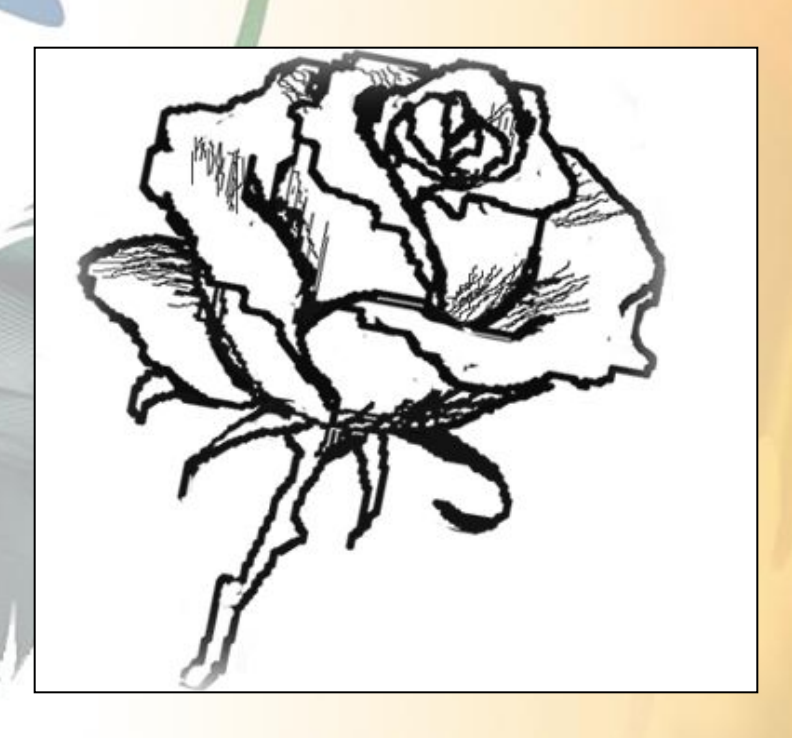

Adobe<sup>\*</sup>Photoshop\*cs

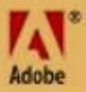

#### *Раскрасим розу, уберем контур, наложим стиль*

Adobe Photoshop®cs

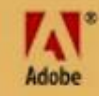

#### Создадим эффект мерцания

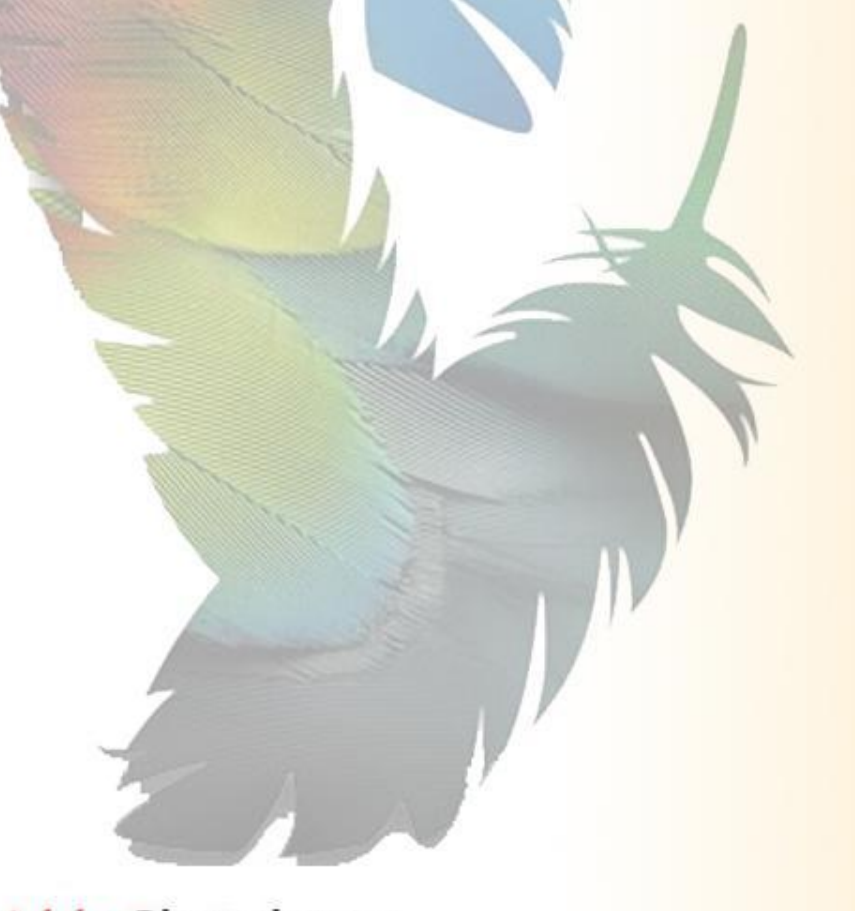

Adobe Photoshop®cs

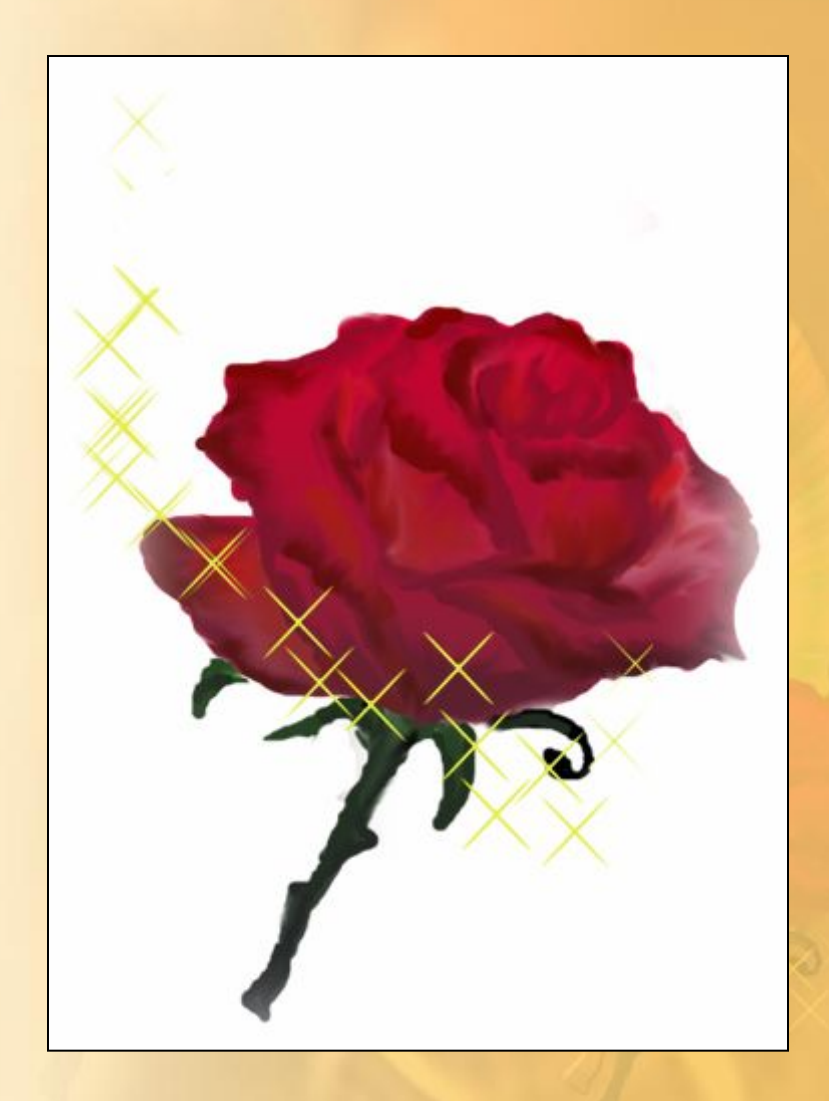

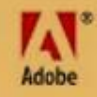

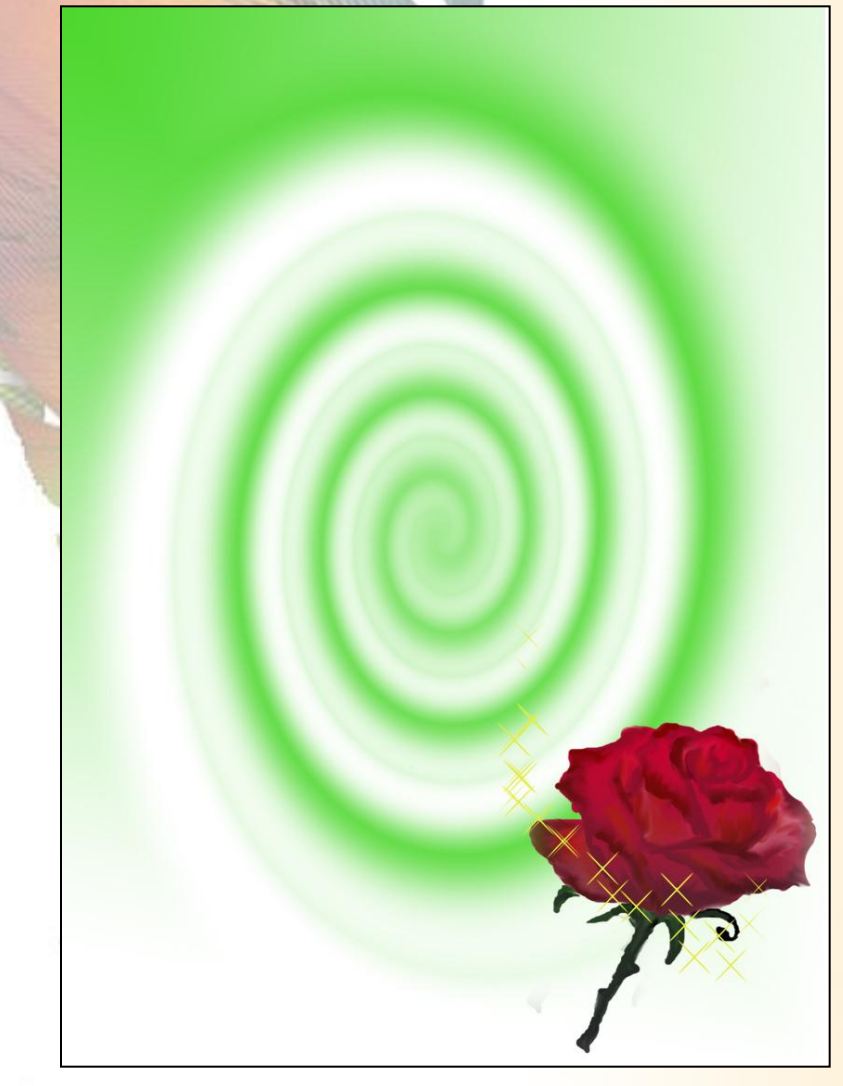

Создадим объект -«туннель»

Adobe<sup>\*</sup>Photoshop\*cs

#### *Вырезаем нужную форму, накладываем стиль*

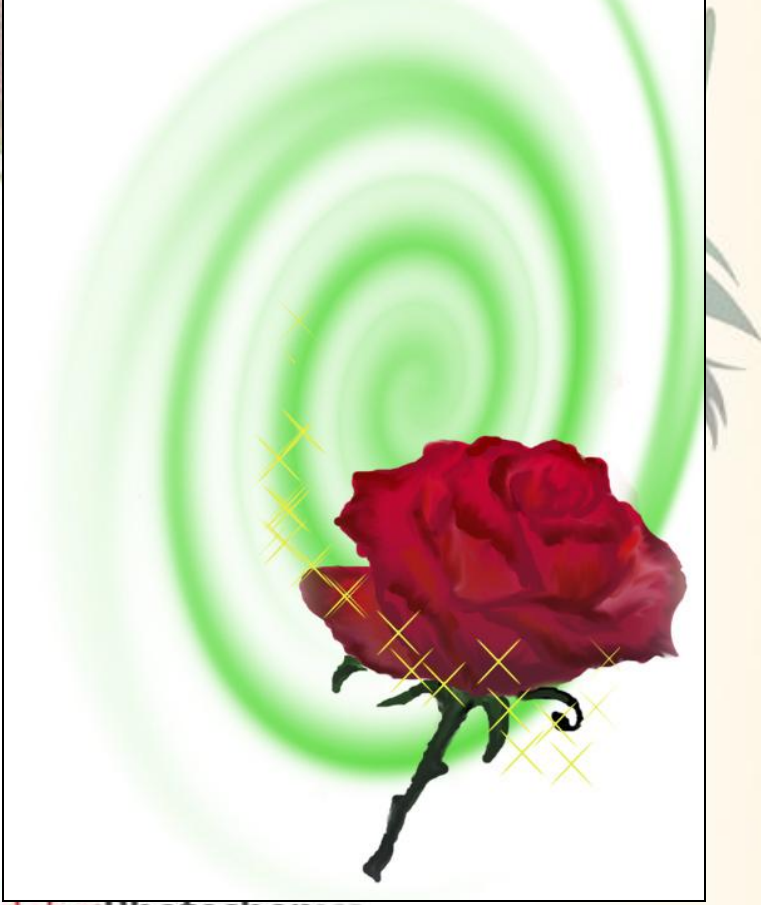

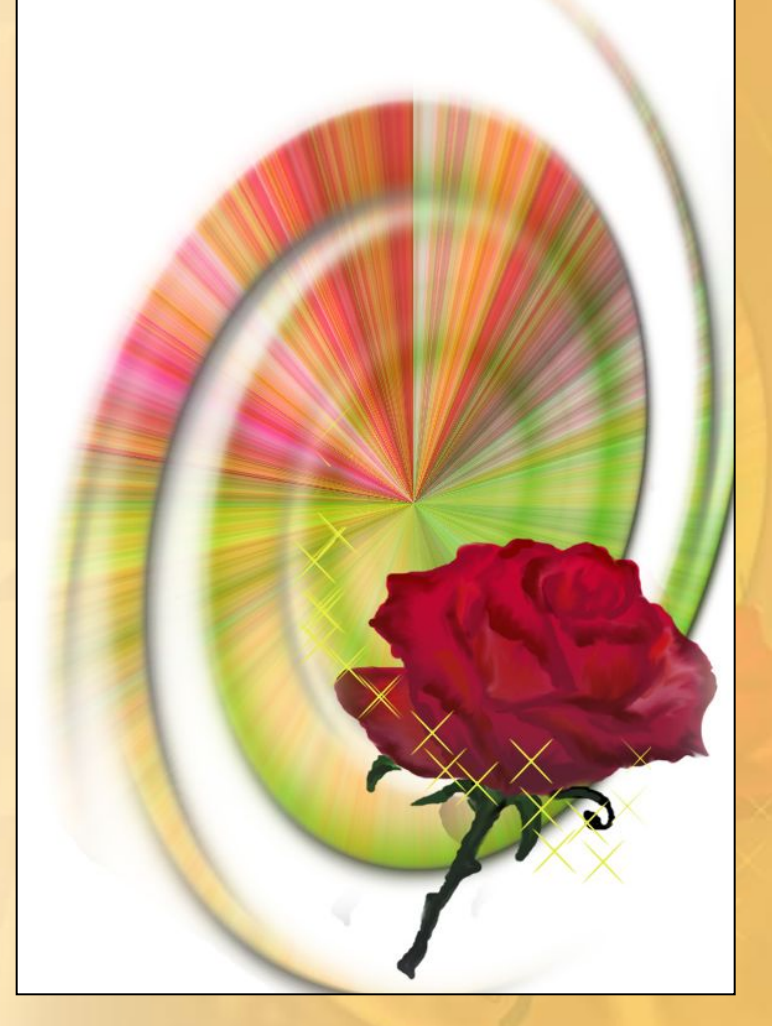

Adobe Photoshop CS

*Скопируем розу,* 

*наложим стиль* 

*и совместим с* 

*первоначальной* 

*розой* 

*со смещением*

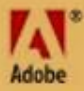

Увеличивая фрагмент изображения и искажая его, поместим на задний фон открытки

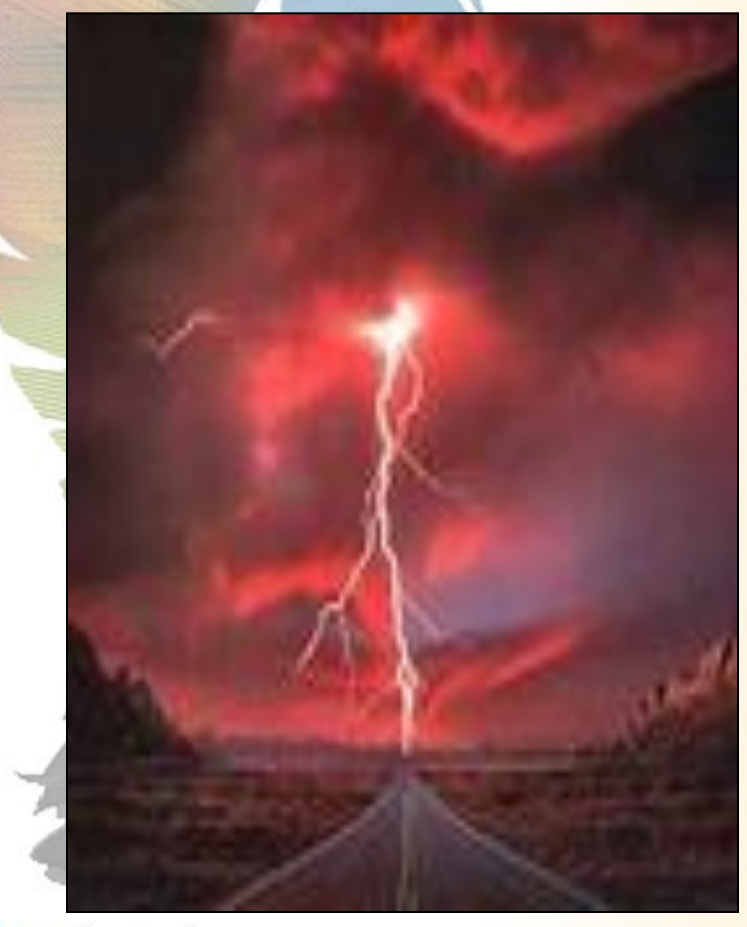

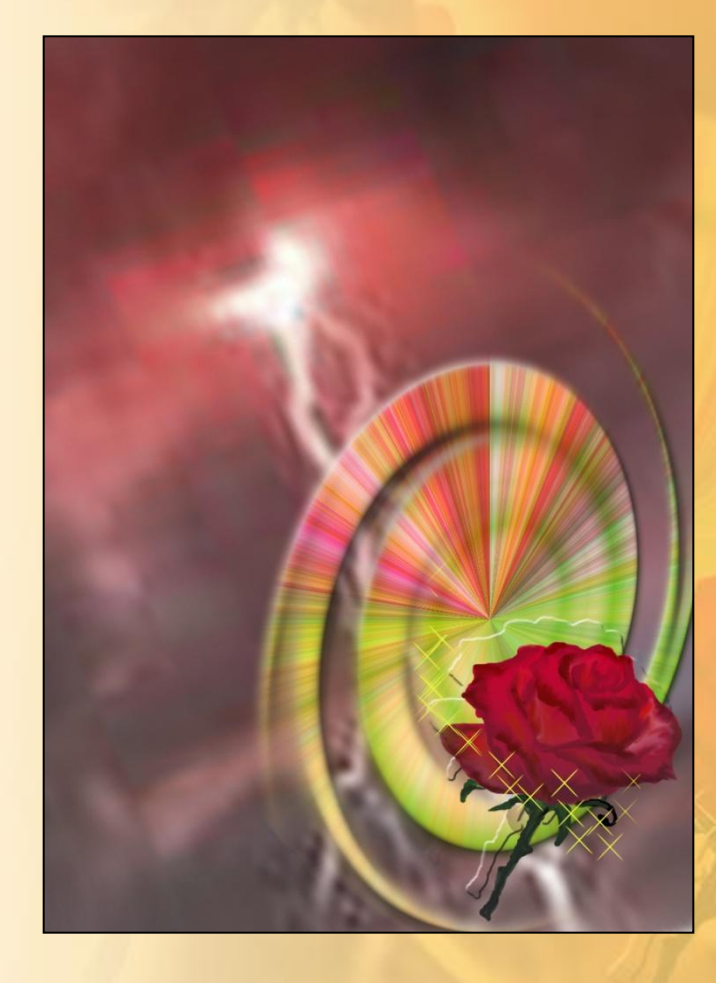

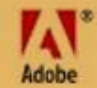

*Увеличиваем фрагмент изображения, искажаем его, заказываем прозрачность, помещаем в левый верхний угол открытки*

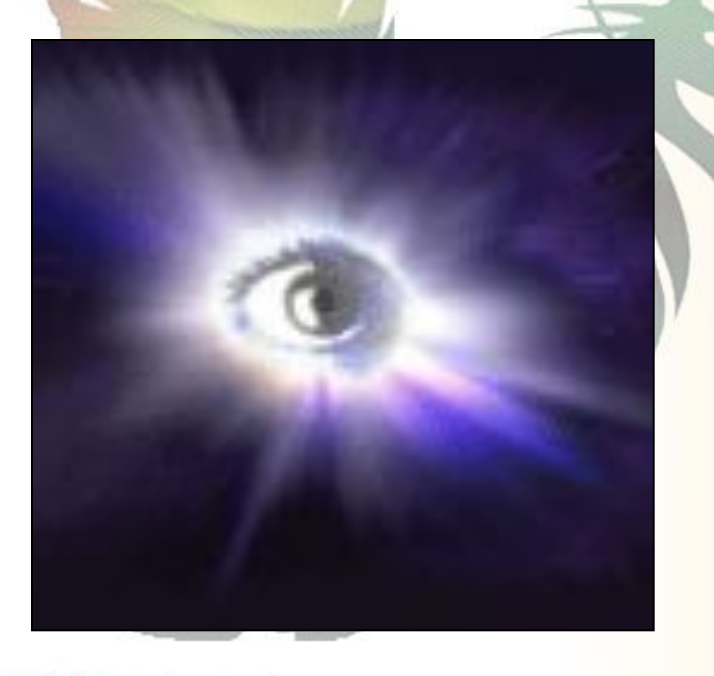

Adobe<sup>\*</sup>Photoshop\*cs

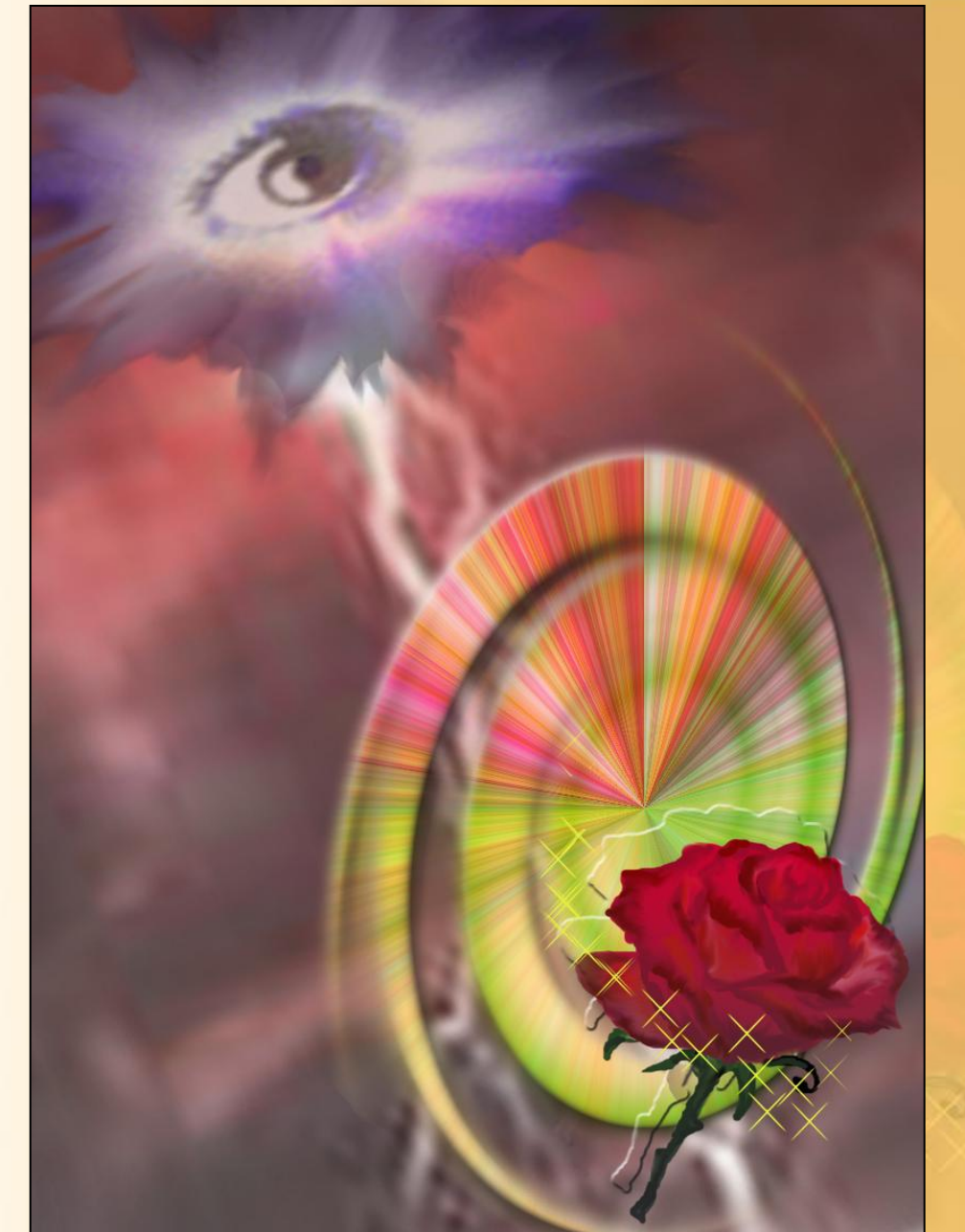

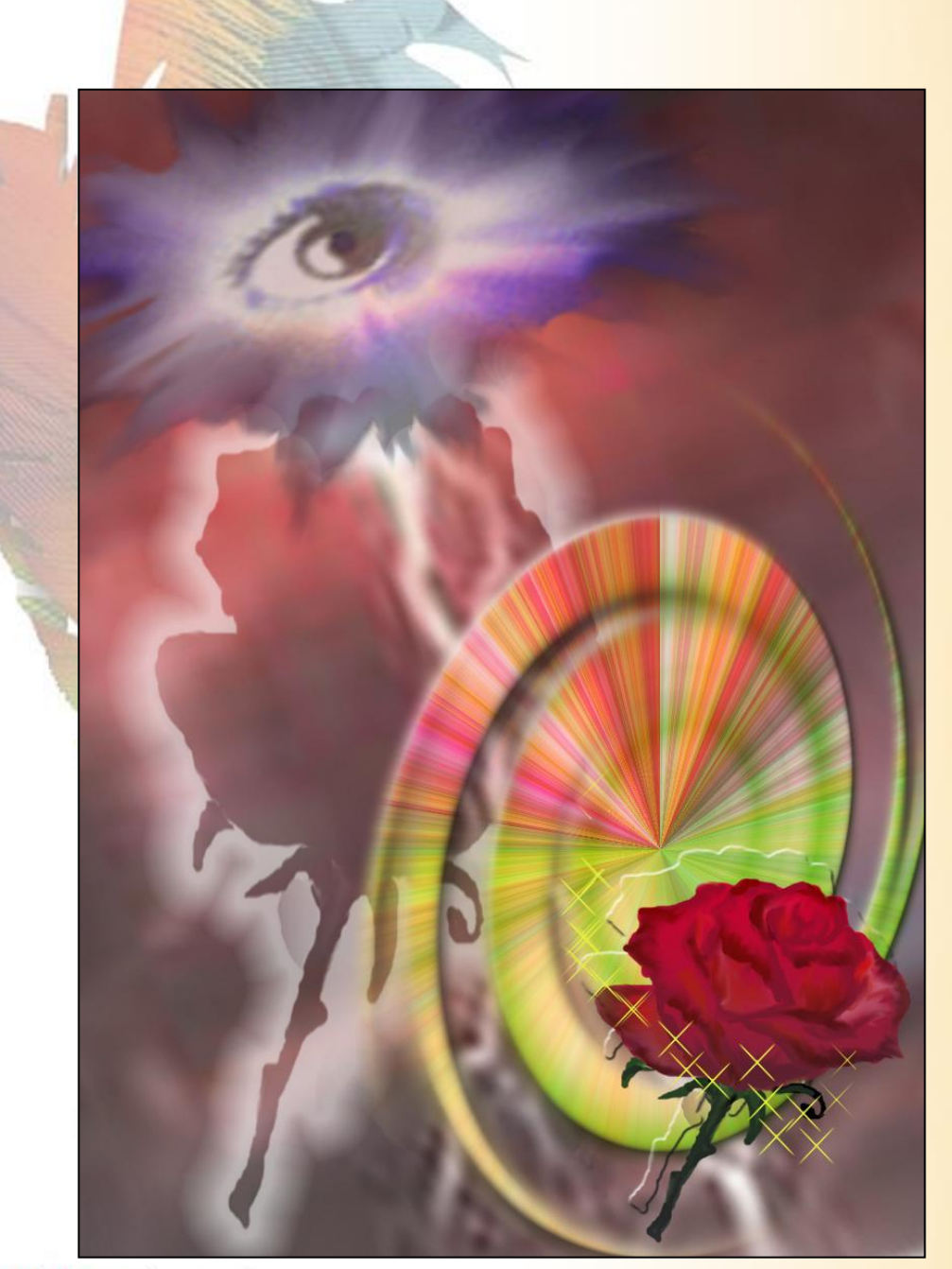

Скопируем первоначальную розу, наложим стиль и поместим в середину

открытки.

**ОТКРЫТКА** *TOTOBA!*